## **BAB V**

# **IMPLEMENTASI DAN PENGUJIAN**

#### **5.1. HASIL IMPLEMENTASI**

Pada tahap ini penulis mengimplementasikan hasil rancangan yang telah dibuat pada tahap sebelumnya. Implementasi yang dimaksud adalah proses menterjemahkan rancangan menjadi suatu sistem atau perangkat lunak.

#### **5.1.1. Hasil Implementasi Rancangan**

Adapun hasil implementasi dari rancangan Aplikasi Pemesanan Kue pada Lia Bakery Berbasis Android adalah sebagai berikut :

#### 1. Tampilan Halaman Utama

Pada gambar dibawah ini menampilkan halaman utama yang ada di dalam Aplikasi Kribo. Tampilan Halaman Utama ini merupakan implementasi dari rancangan halaman utama pada gambar 4.22. Berikut adalah tampilan halaman utama pada gambar 5.1:

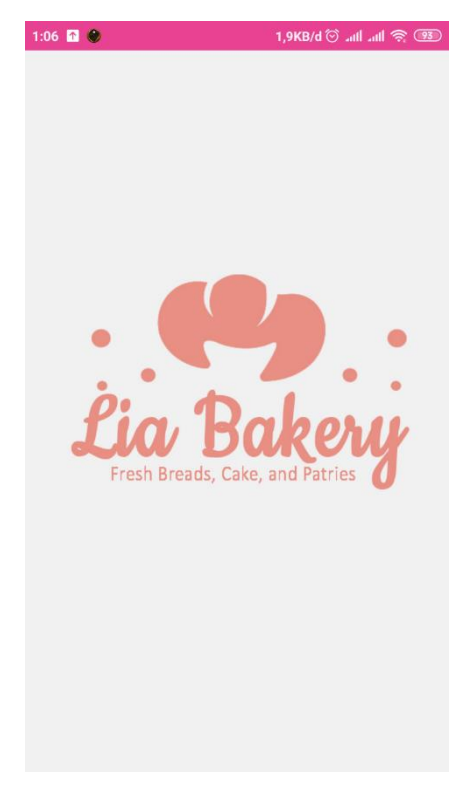

**Gambar 5.1 Tampilan Halaman Utama.**

## 2. Tampilan Form Login

Pada gambar dibawah ini menampilkan form login untuk memasukan username dan password. Tampilan halaman administrator ini merupakan implementasi dari rancangan halaman pada gambar 4.24. Berikut adalah tampilan form login pada gambar 5.2 :

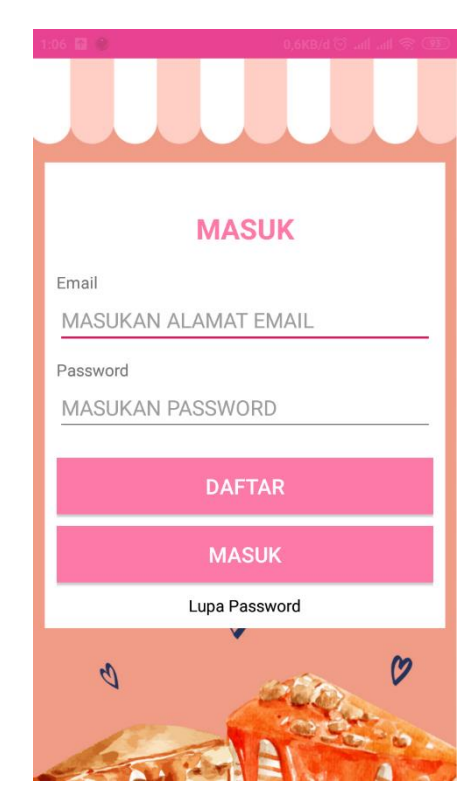

**Gambar 5.2 Tampilan Login.**

## 3. Tampilan Halaman Daftar

Pada gambar dibawah ini menampilkan Daftar. Tampilan halaman ini merupakan implementasi dari rancangan halaman data daftar pada gambar 4.25. Berikut adalah tampilan halaman daftar pada gambar 5.3 :

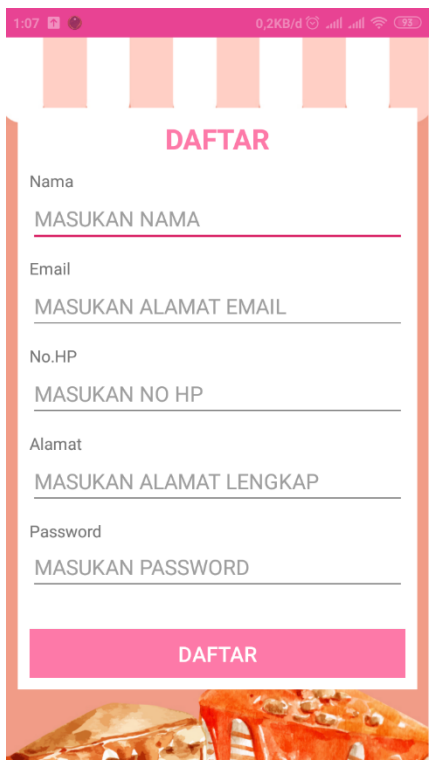

**Gambar 5.3 Tampilan Halaman Daftar.**

4. Tampilan Halaman Beranda

Pada gambar dibawah ini menampilkan halaman Beranda. Tampilan halaman ini merupakan implementasi dari rancangan daftar menu Lia Bakery pada gambar 4.23.Berikut adalah tampilan halaman input admin pada gambar 5.4 :

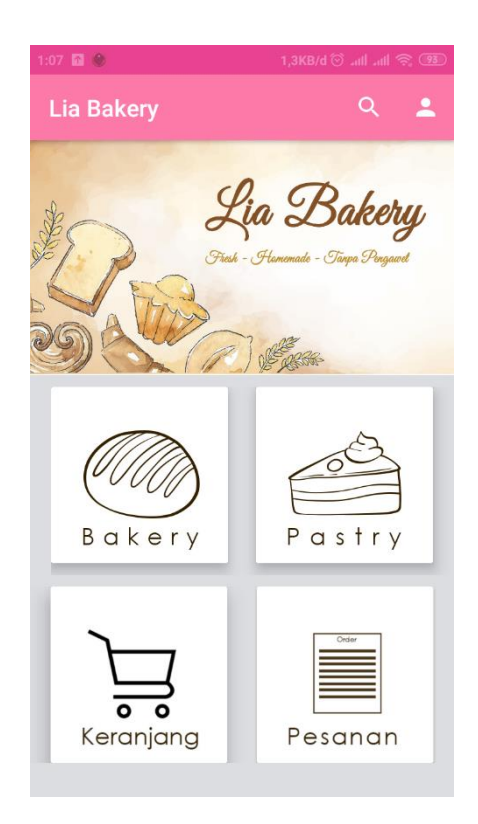

**Gambar 5.4 Tampilan Halaman Beranda.**

5. Tampilan Daftar Menu

Pada gambar dibawah ini menampilkan Daftar Menu . Tampilan halaman daftar menu ikan ini merupakan implementasi dari rancangan halaman pada gambar 4.26.Berikut adalah tampilan halaman daftar menu pada gambar 5.5 :

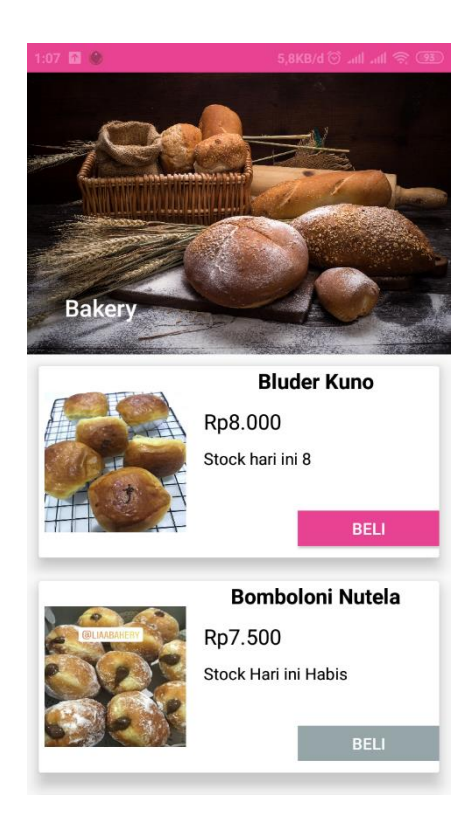

**Gambar 5.5 Tampilan Halaman Daftar Menu.**

6. Tampilan Halaman Detail

Pada gambar dibawah ini menampilkan halaman detail Tampilan halaman ini merupakan implementasi dari rancangan halaman pada gambar 4.27.Berikut adalah tampilan halaman detail pada gambar 5.6 :

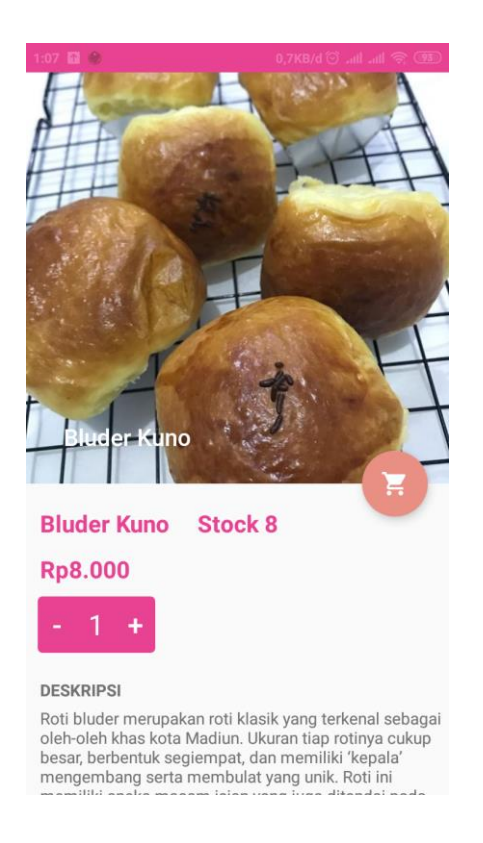

**Gambar 5.6 Tampilan Halaman Detail.**

#### 7. Tampilan Halaman Keranjang

Pada gambar dibawah ini menampilkan halaman keranjang. Tampilan halaman keranjang ini merupakan implementasi dari rancangan halaman pada gambar 4.28.Berikut adalah tampilan halaman keranjang pada gambar 5.7 :

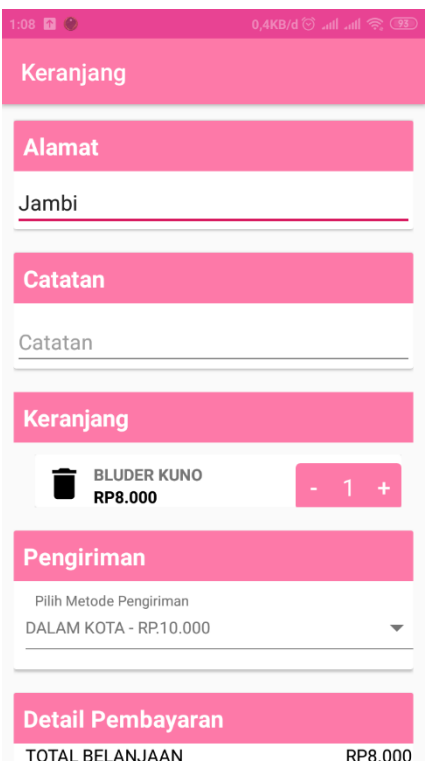

# **Gambar 5.7 Tampilan Halaman Keranjang.**

## 8. Tampilan Halaman Pemesanan

Pada gambar dibawah ini menampilkan halaman pemesesanan. Halaman ini berguna bagi pemesan untuk melihat laporan pemesanan.pemesan bisa mengetahui tanggal serta waktu pemesanan . Tampilan halaman pemesanan ini merupakan implementasi dari rancangan halaman pada gambar 4.29.Berikut adalah tampilan halaman pemesanan pada gambar 5.8 :

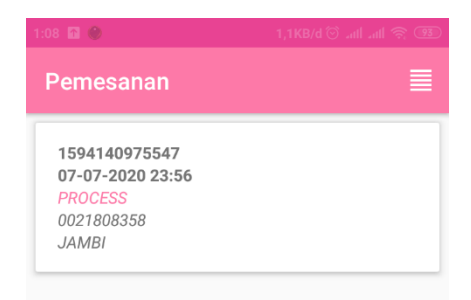

# **Gambar 5.8 Tampilan Halaman Pemesanan.**

## 9. Tampilan Halaman Detail Pemesanan

Pada gambar dibawah ini menampilkan halaman detail pemesanan. Tampilan halaman ini merupakan implementasi dari rancangan halaman detail pemesanan pada gambar 4.30.Berikut adalah tampilan halaman detail pemesanan pada gambar 5.9 :

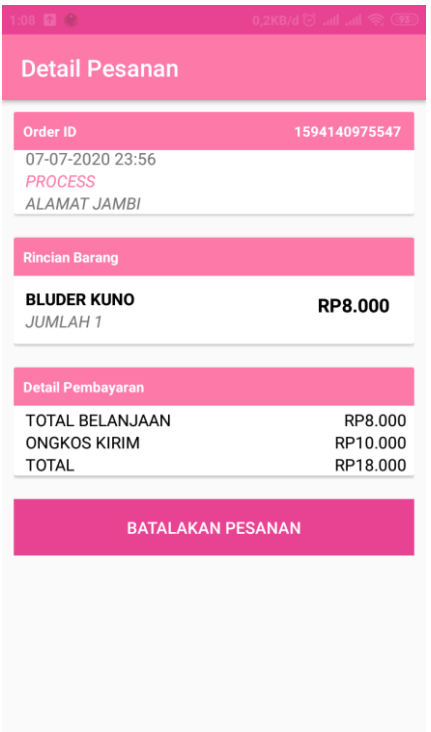

# **Gambar 5.9Tampilan Halaman Detail Pemesanan.**

10. Tampilan Halaman Riwayat Pemesanan

Pada gambar dibawah ini menampilkan halaman riwayat pemesanan. Tampilan halaman riwayat pemesanan ini merupakan implementasi dari rancangan halaman halaman riwayat pemesanan pada gambar 4.32.Berikut adalah tampilan halaman riwayat pemesanan pada gambar 5.10 :

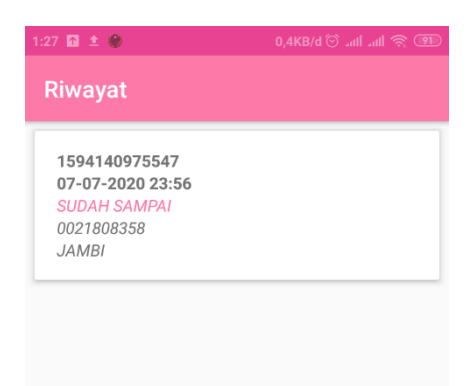

# **Gambar 5.10Tampilan Halaman Riwayat Pemesanan.**

11. Tampilakan Halaman Edit Profile

Pada gambar dibawah ini menampilkan halaman edit profile Tampilan halaman ini merupakan implementasi dari rancangan halaman input pemesanan pada gambar 4.31. Berikut adalah tampilan halaman input pemesanan pada gambar 5.12 :

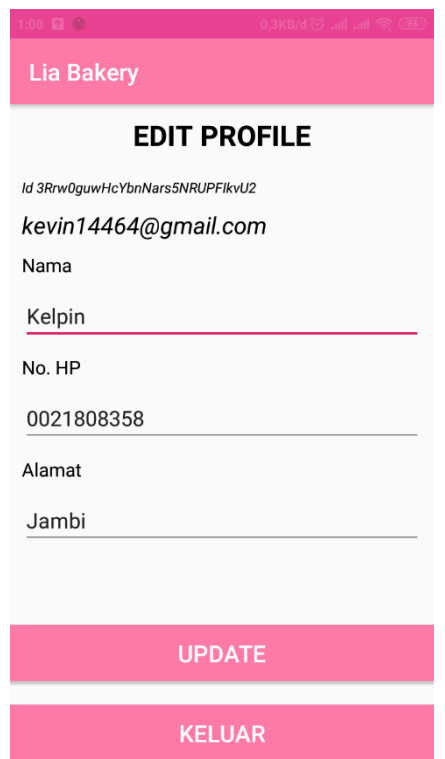

**Gambar 5.11 Tampilan Halaman Edit Profile**

12. Tampilan Halaman Lupa Password

Pada gambar dibawah ini menampilkan halaman lupa passowrd Tampilan halaman ini merupakan implementasi dari rancangan halaman lupa password pada gambar 4.39. Berikut adalah tampilan halaman input pemesanan pada gambar 5.12 :

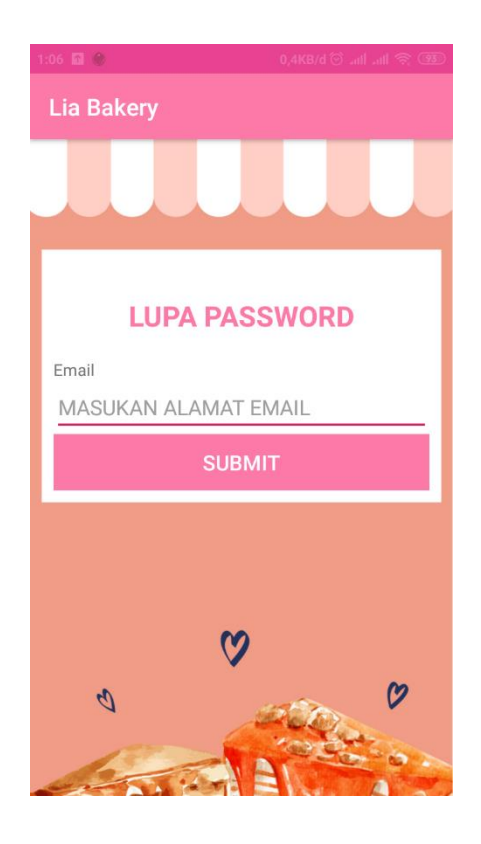

**Gambar 5.12 Tampilan Halaman Lupa Password**

13. Tampilan Halaman Splash Screen Admin

Pada gambar dibawah ini menampilkan halaman splash screenpada tampilan android pada saat pertama kali pemesan menggunakan aplikasi.Halaman ini hanya ditampilkan ketika pemesan belum mengisi data pribadi. Tampilan halaman splash screen ini merupakan implementasi dari rancangan halaman splash screen pada gambar 4.22. Berikut adalah tampilan halaman splash screen pada gambar 5.13:

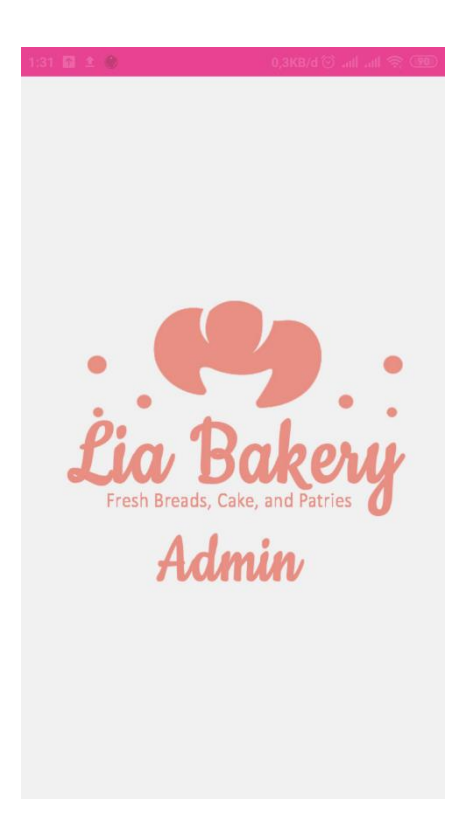

# **Gambar 5.13 Tampilan Halaman Splash Screen.**

### 14. Tampilan Halaman Utama Admin

Pada gambar dibawah ini menampilkan halaman utama admin yang ada di dalam Aplikasi Lia Bakery. Tampilan Halaman Utama admin ini merupakan implementasi dari rancangan halaman utama admin pada gambar 4.33. Berikut adalah tampilan halaman utama pada gambar 5.14:

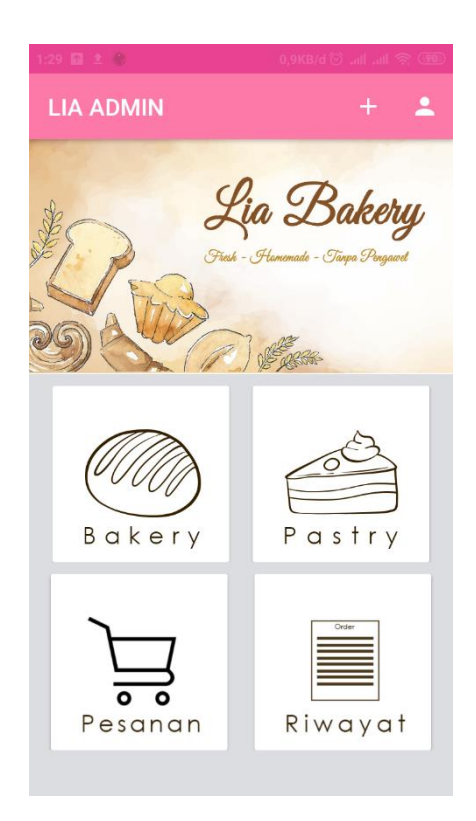

**Gambar 5.14 Tampilan Halaman Utama Admin.**

## 15. Tampilan Halaman Daftar Menu Admin

Pada gambar dibawah ini menampilkan halaman daftar menu admin. Tampilan halaman ini merupakan implementasi dari rancangan daftar menu Lia Bakery pada gambar 4.34. Berikut adalah tampilan halaman input admin pada gambar 5.15 :

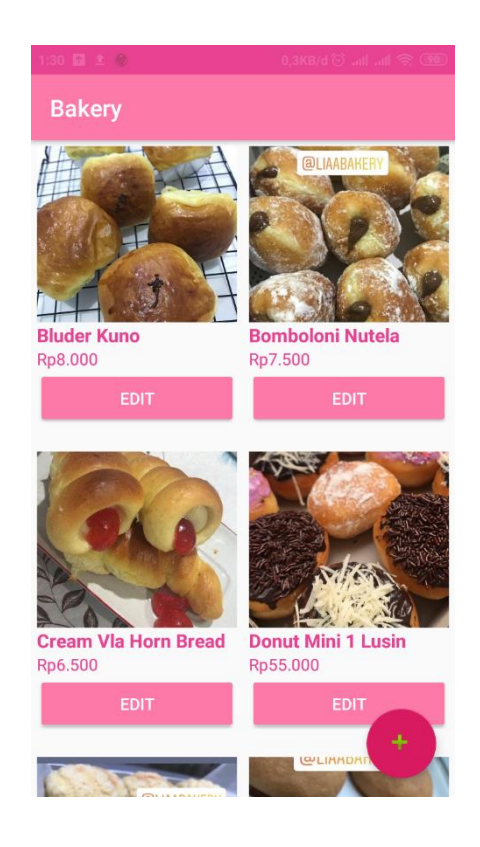

**Gambar 5.15 Tampilan Halaman Daftar Menu Admin.**

16. Tampilan Halaman Penambahan Kategori

Pada gambar dibawah ini menampilkan halaman penambahan kategori. Tampilan halaman ini merupakan implementasi dari rancangan penambahan kategori pada Lia Bakery pada gambar 4.35. Berikut adalah tampilan halaman penambahan kategori pada gambar 5.16:

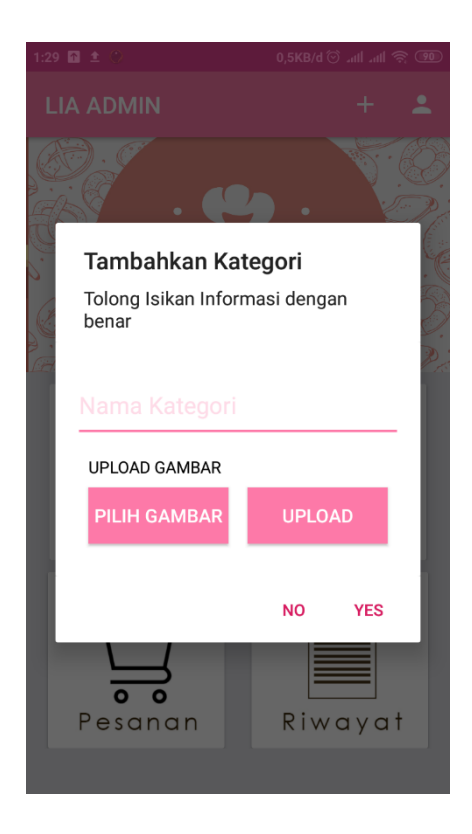

**Gambar 5.16 Tampilan Halaman Penambahan Kategori.**

17. Tampilan Halaman Edit Produk Admin

Pada gambar dibawah ini menampilkan halaman edit produk admin. Tampilan halaman edit produk admin ini merupakan implementasi dari rancangan halaman pada gambar 4.36. Berikut adalah tampilan halaman edit produk admin pada gambar 5.17 :

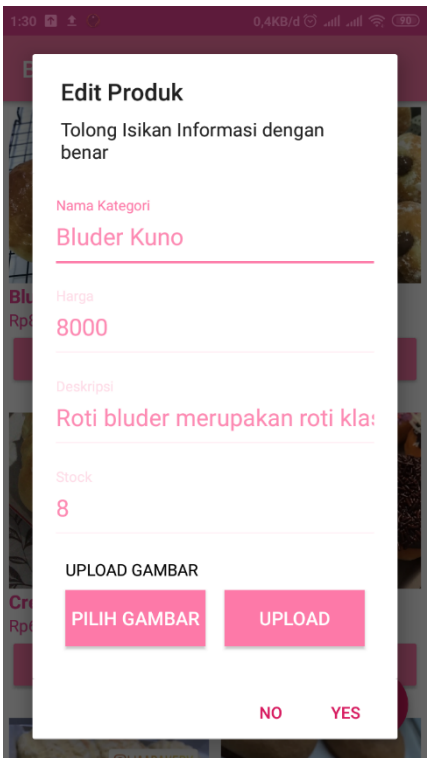

**Gambar 5.17 Tampilan Halaman Edit Produk Admin.**

#### 18. Tampilan Halaman Tambahkan Produk Admin

Pada gambar dibawah ini menampilkan halaman tambahkan produk admin. Tampilan halaman tambahkan produk admin ini merupakan implementasi dari rancangan halaman pada gambar 4.37.Berikut adalah tampilan halaman tambahkan produk admin pada gambar 5.18 :

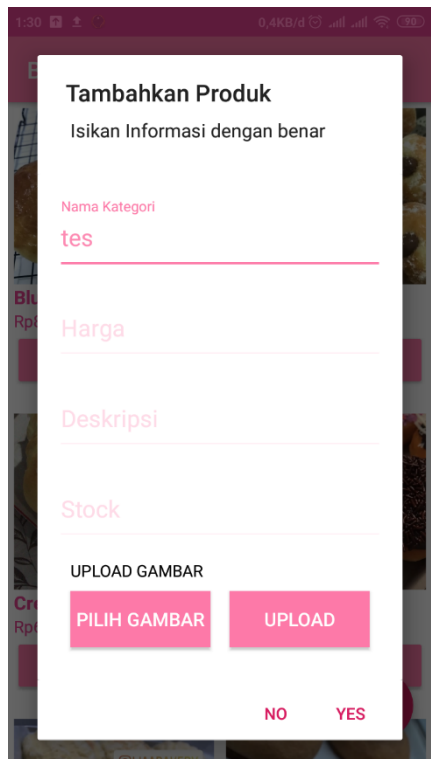

**Gambar 5.18 Tampilan Halaman Tambahkan Produk Admin.**

19. Tampilan Halaman Pemesanan Admin

Pada gambar dibawah ini menampilkan halaman pemesesanan Admin. Halaman ini berguna bagi admin untuk melihat laporan pemesanan serta dapat melihat detail dan menghapus dan menelpon pemesan. Tampilan halaman pemesanan admin ini merupakan implementasi dari rancangan halaman pada gambar 4.38.Berikut adalah tampilan halaman pemesanan admin pada gambar 5.19:'

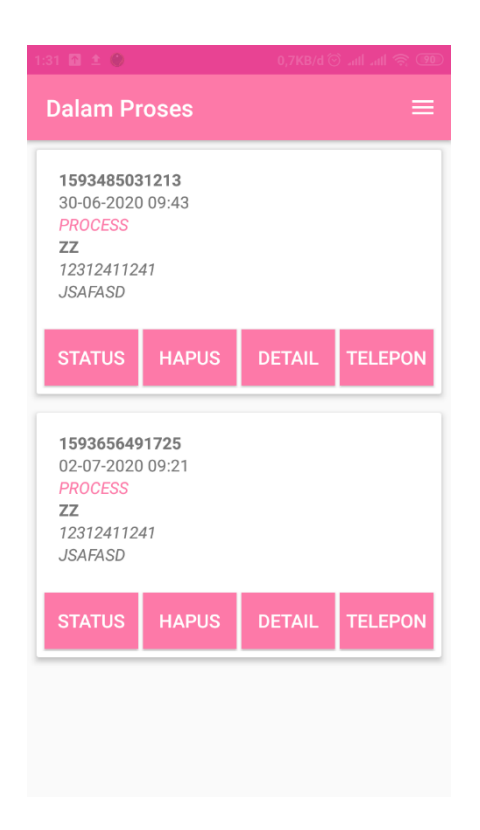

**Gambar 5.19 Tampilan Halaman Pemesanan Admin.**

### 20. Tampilan Halaman Detail Pesanan

Pada gambar dibawah ini menampilkan halaman detail pesanan. Tampilan halaman ini merupakan implementasi dari rancangan halaman detail pesanan pada gambar 4.30.Berikut adalah tampilan halaman detail pesanan pada gambar 5.20 :

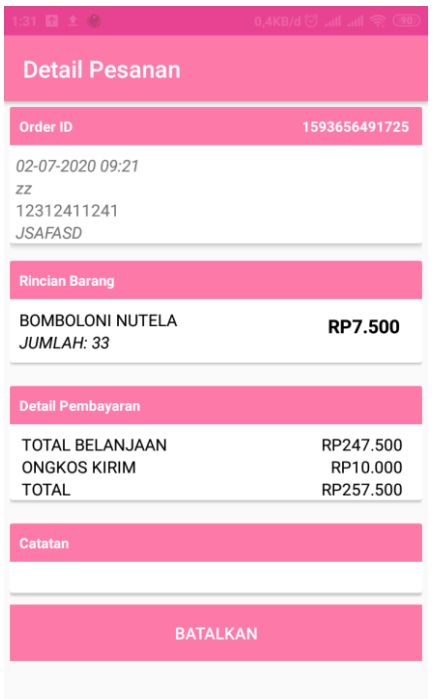

**Gambar 5.20 Tampilan Halaman Detail Pesanan.**

21. Tampilan Halaman Daftar Admin

Pada gambar dibawah ini menampilkan daftar admin. Tampilan halaman ini merupakan implementasi dari rancangan halaman daftar admin pada gambar 4.25. Berikut adalah tampilan halaman daftar admin pada gambar 5.21:

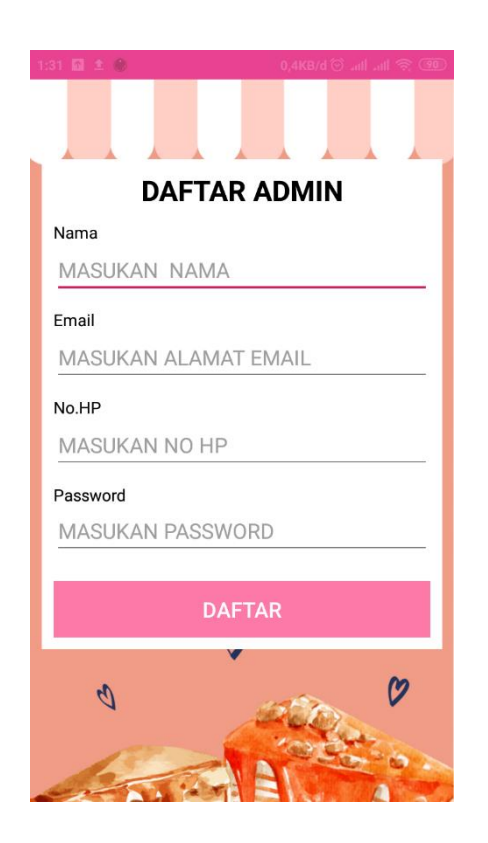

**Gambar 5.21 Tampilan Halaman Daftar Admin.**

## 22**.** Tampilan Form Login Admin

Pada gambar dibawah ini menampilkan form login admin untuk memasukan username dan password. Tampilan halaman administrator ini merupakan implementasi dari rancangan halaman pada gambar 4.24. Berikut adalah tampilan form login admin pada gambar 5.22:

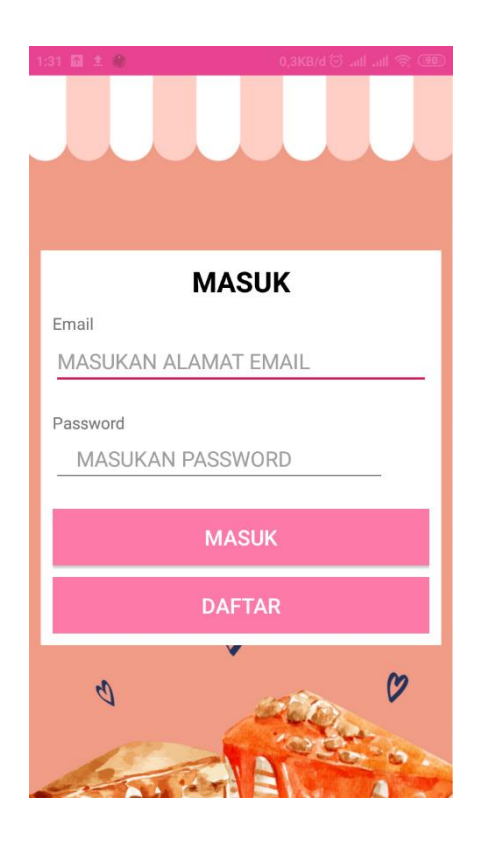

**Gambar 5.22 Tampilan Form Login Admin.**

## 23. Tampilan Halaman Riwayat Pesanan Admin

Pada gambar dibawah ini menampilkan halaman riwayat pesanan admin. Tampilan halaman riwayat pesanan admin ini merupakan implementasi dari rancangan halaman halaman riwayat pesanan admin pada gambar 4.32.Berikut adalah tampilan halaman riwayat pemesanan pada gambar 5.23 :

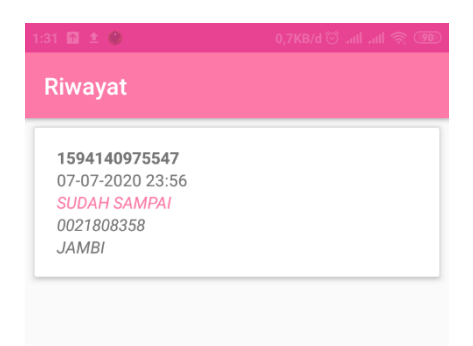

**Gambar 5.23 Tampilan Halaman Riwayat Pesanan Admin.**

#### 24. Tampilan Halaman Utama Admin Pada Firebase

Pada gambar dibawah ini menampilkan halaman utama yang ada di dalam firebase . Berikut adalah tampilan halaman utama firebase pada gambar 5.24:

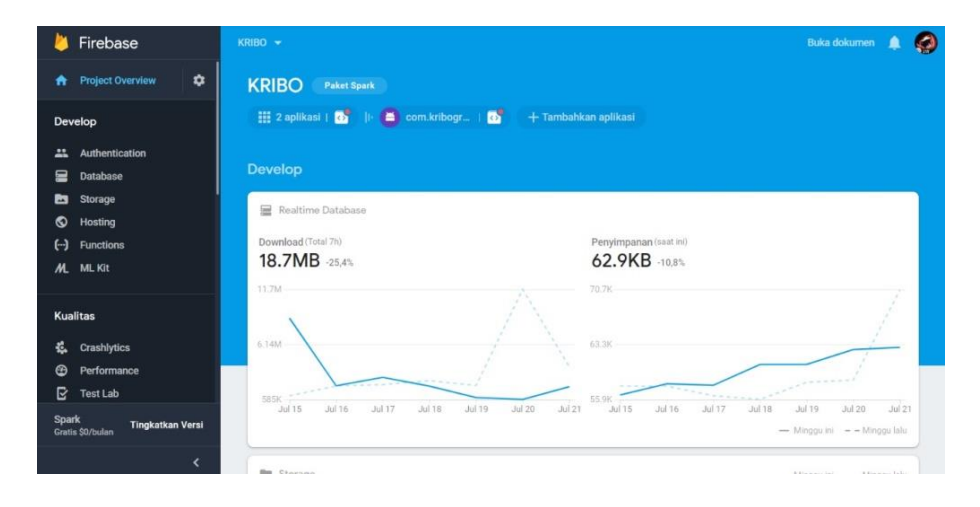

**Gambar 5.24 Tampilan Halaman Utama Admin Pada Firebase.**

#### 25. Tampilan Authentication Admin Pada Firebase

Pada gambar dibawah ini menampilkan authentication yang ada di dalam firebase . Berikut adalah tampilan authentication firebase pada gambar 5.25:

| Firebase                                                | KRIBO -                              |            |                                                                     |             | <b>Buka</b> dokumen          | O  |
|---------------------------------------------------------|--------------------------------------|------------|---------------------------------------------------------------------|-------------|------------------------------|----|
| ٠<br>Project Overview<br>A                              | <b>Authentication</b>                |            |                                                                     |             |                              | ๋ด |
| Develop                                                 | Metode login<br>Template<br>Pengguna | Penggunaan |                                                                     |             |                              |    |
| Authentication<br>盐                                     |                                      |            |                                                                     |             |                              |    |
| 呈<br>Database                                           | $\alpha$                             |            | Telusuri berdasarkan alamat email, nomor telepon, atau UID pengguna |             | C<br>Tambahkan pengguna<br>÷ |    |
| ь<br>Storage<br>۵<br>Hosting                            | Pengenal                             | Penvedia   | Dibuat tanggal                                                      | Masuk       | UID pengguna 个               |    |
| $\Theta$<br>Functions                                   | kevin@gmail.co.id                    | 図          | 5 Jul 2019                                                          | 5 Jul 2019  | OvuZEO1kgUQsc7RifOTzFKke8Vf2 |    |
| M. MLKIt                                                | wewebeleguk@gmail.com                | 冒          | 20 Jul 2019                                                         | 20 Jul 2019 | 10s7a0BeF0eMU1LzKfZj50kkSV83 |    |
| <b>Kualitas</b><br>Crashiytics, Performance, Test Lab   | kevinaaa@gmail.com                   | 圖          | 26 Mei 2019                                                         | 26 Mei 2019 | 1PinnBUyBpMDpgxfVDsuXKra0Wp1 |    |
|                                                         | kvins@gamil.com                      | 図          | 28 Mei 2019                                                         | 28 Mei 2019 | 2NelvYxyfwhuZsgQhz7859isinv1 |    |
| <b>Analytics</b><br>Dashboard, Events, Conversions, A., | krin@gmail.com                       | N          | 19 Jun 2019                                                         | 10 Jun 2010 | 3tn0hKhEKFc6l3J3V020sZE0d193 |    |
| Grow                                                    | wahyuambar@gmail.com                 | 圖          | 22 Jul 2019                                                         | 22 Jul 2019 | 5GAQhBwxiDghbijVZNGWifx1Rb52 |    |
| Predictions, A/II Testing, Cloud M.,                    | akak@gmail.com                       | S          | 28 Mei 2019                                                         | 28 Mei 2019 | 9EUNI15b9neuPljfE9pOnP2eu992 |    |
| Spark<br><b>Tingkatkan Versi</b><br>Gratis \$0/bulan    | akak@gmail.clm                       | $\approx$  | 10 Jul 2019                                                         | 10 Jul 2019 | 9aDjP0wvRcaJfh9hXvmhpzNV2pi1 |    |
| z                                                       | jajak@gmail.com                      | ×          | 14 Jul 2019                                                         | 14 Jul 2019 | 9fXnNSJQ4SQKkdyOKzbMxwJ86s92 |    |

**Gambar 5.25 Tampilan Authentication Admin Pada Firebase.**

26. Tampilan Storage Admin Pada Firebase

Pada gambar dibawah ini menampilkan storage yang ada di dalam firebase . Berikut adalah tampilan storage firebase pada gambar 5.26:

| и                        | Firebase                                    | KRIBO *        |            |                                                  |               |              | <b>Buka</b> dokumen              | $\bullet$<br>▲ |
|--------------------------|---------------------------------------------|----------------|------------|--------------------------------------------------|---------------|--------------|----------------------------------|----------------|
| A                        | ۰<br><b>Project Overview</b>                | <b>Storage</b> |            |                                                  |               |              |                                  | 0              |
|                          | Develop                                     | Aturan<br>File | Penggunaan |                                                  |               |              |                                  |                |
| $\overline{\phantom{a}}$ | <b>Authentication</b>                       |                |            |                                                  |               |              |                                  |                |
| 冒                        | Database                                    |                | GD.        | gs://kribo-caf08.appspot.com                     |               |              | <b>B</b><br>÷<br>the Upload file |                |
| ₩<br>$\bullet$           | <b>Storage</b><br>Hosting                   |                | □          | Nama                                             | <b>Ukuran</b> | <b>Jenis</b> | Terakhir diubah                  |                |
| $(\cdot)$                | <b>Functions</b>                            |                | □          | 35-aneka-bumbu-dapur-masakan-indonesia-yang-perl | 536,55 KB     | image/jpeg   | 10 Mel 2019                      |                |
| M                        | ML Kit                                      |                | □          | 61194223351-gallery_jvpu3mi6uk.jpg               | 255.85 KB     | image/jpeg   | 10 Mei 2019                      |                |
|                          | <b>Kualitas</b>                             |                | O          | ayam dada utuh jpg                               | 22.27 KB      | image/jpeg   | 25 Mei 2019                      |                |
| 鬼                        | Crashlytics                                 |                | Ω          | w ayam kampung ipeg                              | 44,73 KB      | image/jpeg   | 25 Mei 2010                      |                |
| ⊛<br><b>B</b>            | Performance<br>Test Lab                     |                | с          | ayam potong jpg                                  | 16,25 KB      | image/jpeg   | 25 Mei 2019                      |                |
|                          |                                             |                | о          | AYAM-Ceker.jpg                                   | 136,81 KB     | image/jpeg   | 25 Mei 2019                      |                |
|                          | <b>Analytics</b>                            |                | $\Box$     | Banner/                                          | $\sim$        | Folder       | $\sim$                           |                |
| Spark                    | <b>Tingkatkan Versi</b><br>Gratis \$0/bulan |                | о          | troccoli.png                                     | 34.94 KB      | image/png    | 21 Jul 2019                      |                |
|                          | ×                                           |                | O          | Bumbu Dapur/                                     | $\sim$        | Folder       | $\sim$                           |                |

**Gambar 5.26 Tampilan Storage Admin Pada Firebase.**

#### 27. Tampilan Database Admin Pada Firebase

Pada gambar dibawah ini menampilkan database yang ada di dalam firebase . Berikut adalah tampilan database firebase pada gambar 5.27:

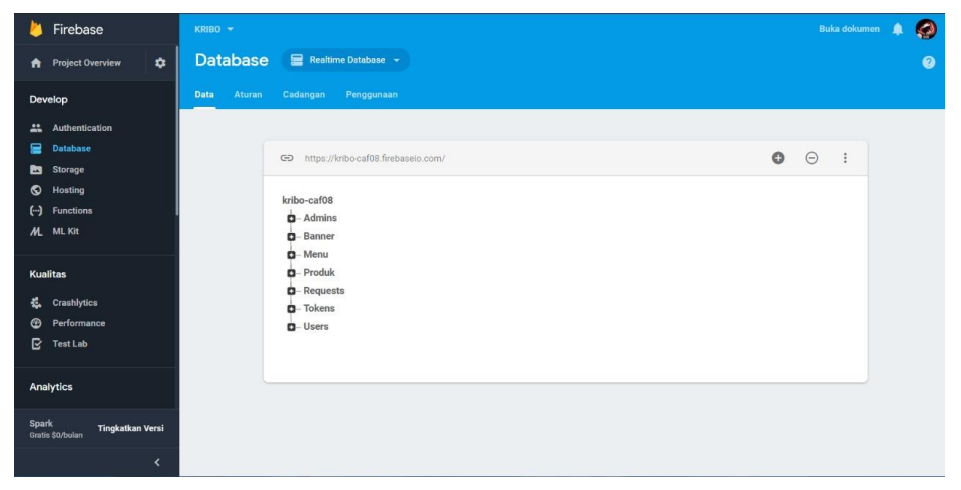

**Gambar 5.28 Tampilan Database Admin Pada Firebase.**

#### **5.2. PENGUJIAN SISTEM**

Sebelum aplikasi diterapkan, maka aplikasi harus bebas terlebih dahulu dari kesalahan-kesalahan. Untuk itu program harus dites terlebih dahulu untuk menentukan kesalahan-kesalahan yang mungkin terjadi. Pengetesan atau pengujian program ini dilakukan dengan teknik pengujian *Black box*( *Black box testing*)

Pengujian terhadap sistem pengolah data yang telah dibuat dilakukan untuk melihat apakah sistem tersebut telah berjalan sesuai dengan yang diinginkan. Berikut adalah pengujian sistem pemesanan kue pada Lia Bakery berbasis Andorid .Metode ini digunakan untuk mengetahui apakah perangkat lunak berfungsi dengan benar.

1. Pengujian Modul Login

Pada tahap ini dilakukan pengujian pada modul login untuk mengetahui apakah modul tersebut berjalan dengan baik atau tidak. Berikut hasil pengujian modul yang terdapat pada tabel dibawah ini :

**Tabel 5.1 Pengujian Sistem Login**

| N <sub>0</sub> | <b>Deskripsi</b> | <b>Prosedur</b> | <b>Masukan</b> | Keluaran<br>yang | <b>Kesimpulan</b> |
|----------------|------------------|-----------------|----------------|------------------|-------------------|
|                |                  | Pengujian       |                | diharapkan       |                   |
|                | Pengujian        | Buka            | Masukkan       | Masuk kehalaman  | <b>Sukses</b>     |
|                | admin<br>login   | halaman         | Akun yang      | Administrator    |                   |
|                | telah<br>yang    | login admin     | terdaftar      |                  |                   |
|                | terdaftar        |                 |                |                  |                   |

2. Pengujian Modul Memilih Produk

Pada tahap ini dilakukan pengujian Memilih Produk pada modul untuk mengetahui apakah modul tersebut berjalan dengan baik atau tidak. Berikut hasil pengujian modul yang terdapat pada tabel dibawah ini :

| N <sub>0</sub> | <b>Deskripsi</b> | <b>Prosedur</b> | <b>Masukan</b> | <b>Keluaran</b> | Kesimpulan    |
|----------------|------------------|-----------------|----------------|-----------------|---------------|
|                |                  | Pengujian       |                | yang            |               |
|                |                  |                 |                | diharapkan      |               |
|                | Pengujian        | Pengguna        | Pengguna       | Pengguna        | <b>Sukses</b> |
|                | modul            | memilih         | memilih        | berhasil        |               |
|                | memilih          | Menu            | berbagai       | memilih         |               |
|                | produk           |                 | macam          | Produk          |               |
|                |                  |                 | produk kue     |                 |               |
|                |                  |                 | dan roti       |                 |               |

**Tabel 5.2 Pengujian Modul Memilih Produk** 

3. Pengujian Modul Pemesanan Produk

Pada tahap ini dilakukan pengujian Pemesanan Produk pada modul untuk mengetahui apakah modul tersebut berjalan dengan baik atau tidak. Berikut hasil pengujian modul yang terdapat pada tabel dibawah ini :

| N <sub>0</sub> | <b>Deskripsi</b> | <b>Prosedur</b> | <b>Masukan</b> | Keluaran yang | Kesimpulan    |
|----------------|------------------|-----------------|----------------|---------------|---------------|
|                |                  | Pengujian       |                | diharapkan    |               |
|                | Pengujian        | Pengguna        | Pengguna       | Pengguna      | <b>Sukses</b> |
|                | modul            | memilih         | dapat          | Menggunakan   |               |
|                | pemesanan        | menu            | melakukan      | Pemesanan     |               |
|                | produk           | Pemesanan       | Pemesanan      | Produk        |               |
|                |                  | Produk          | produk         |               |               |

**Tabel 5.3 Pengujian Modul Pemesanan Produk** 

4. Pengujian Modul Mencari Produk.

Pada tahap ini dilakukan pengujian mencari produk pada modul untuk mengetahui apakah modul tersebut berjalan dengan baik atau tidak. Berikut hasil pengujian modul yang terdapat pada tabel dibawah ini :

**Tabel 5.4 Pengujian Modul Mencari Produk** 

| N <sub>0</sub> | <b>Deskripsi</b> | <b>Prosedur</b> | <b>Masukan</b> | <b>Keluaran</b> | <b>Kesimpulan</b> |
|----------------|------------------|-----------------|----------------|-----------------|-------------------|
|                |                  | Pengujian       |                | yang            |                   |
|                |                  |                 |                | diharapkan      |                   |
| $\mathbf{1}$   | Pengujian        | Pengguna        | Pengguna       | Pengguna        | <b>Sukses</b>     |
|                | modul            | Mencari         | mendapatkan    | Menggunakan     |                   |
|                | mencari          | Produk roti     | produk<br>yang | Mencari         |                   |
|                | produk sayur     | dan kue.        | dicari.        | Produk roti dan |                   |
|                | pangan           |                 |                | kue             |                   |

5. Pengujian Modul Melakukan Penghapusan List Pemesanan Pada tahap ini dilakukan pengujian melakukan penghapusan list pemesanan pada modul untuk mengetahui apakah modul tersebut berjalan dengan baik atau tidak. Berikut hasil pengujian modul yang terdapat pada tabel dibawah ini :

| N <sub>0</sub> | <b>Deskripsi</b> | <b>Prosedur</b> | <b>Masukan</b> | Keluaran<br>yang  | Kesimpulan    |
|----------------|------------------|-----------------|----------------|-------------------|---------------|
|                |                  | Pengujian       |                | diharapkan        |               |
|                | Pengujian        | Pengguna        | Pengguna       | Pengguna          | <b>Sukses</b> |
|                | modul            | menghapus       | dapat          | berhasil          |               |
|                | melakukan        | produk          | melakukan      | menghapus<br>list |               |
|                | penghapusan      | dalam           | penghapusa     | Pemesanan.        |               |
|                | list             | keranjang.      | list<br>n      |                   |               |
|                | pemesanan        |                 | Pemesanan.     |                   |               |

**Tabel 5.5 Pengujian Modul Melakukan Penghapusan List** 

**Pemesanan**

#### 6. Pengujian Modul Melakukan Cancel Pemesanan.

Pada tahap ini dilakukan pengujian melakukan cancel pemesanan pada modul untuk mengetahui apakah modul tersebut berjalan dengan baik atau tidak. Berikut hasil pengujian modul yang terdapat pada tabel dibawah ini :

**Tabel 5.6 Pengujian Modul Melakukan Cancel Pemesanan**

| N <sub>0</sub> | <b>Deskripsi</b> | <b>Prosedur</b> | <b>Masukan</b> | <b>Keluaran</b> | Kesimpulan    |
|----------------|------------------|-----------------|----------------|-----------------|---------------|
|                |                  | Pengujian       |                | yang            |               |
|                |                  |                 |                | diharapkan      |               |
| $\mathbf{1}$   | Pengujian        | Pengguna        | Pengguna       | Pengguna        | <b>Sukses</b> |
|                | modul            | memilih         | dapat          | Menggunaka      |               |
|                | melakukan        | menu            | melakukan      | n Pembatalan    |               |
|                | cancel           | Cancel          | Pembatalan     | (Cancel) pada   |               |
|                | pemesanan        | Pemesanan.      | (Cancel)       | sistem.         |               |
|                |                  |                 | pada sistem    |                 |               |
|                |                  |                 |                |                 |               |

7. Pengujian Modul Edit Profile

Pada tahap ini dilakukan pengujian melakukan edit Profile, pada modul untuk mengetahui apakah modul tersebut berjalan dengan baik atau tidak. Berikut hasil pengujian modul yang terdapat pada tabel dibawah ini :

| N <sub>0</sub> | <b>Deskripsi</b> | <b>Prosedur</b> | <b>Masukan</b> | Keluaran yang   | Kesimpulan    |
|----------------|------------------|-----------------|----------------|-----------------|---------------|
|                |                  | Pengujian       |                | diharapkan      |               |
|                | Pengujian        | Pengguna        | Pengguna       | Pengguna        | <b>Sukses</b> |
|                | Edit<br>modul    | memilih         | dapat          | Menggunakan     |               |
|                | Profile.         | Edit<br>menu    | Mengubah       | Edit<br>Profile |               |
|                |                  | Profile         | Info Profile.  | pada Sistem     |               |
|                |                  |                 |                |                 |               |

**Tabel 5.7 Pengujian Modul Edit Profile.**

### 8. Pengujian Modul Lupa Password

Pada tahap ini dilakukan pengujian melakukan lupa password pada modul untuk mengetahui apakah modul tersebut berjalan dengan baik atau tidak. Berikut hasil pengujian modul yang terdapat pada tabel dibawah ini :

| N <sub>0</sub> | <b>Deskripsi</b> | <b>Prosedur</b> | <b>Masukan</b> | Keluaran yang | Kesimpulan    |
|----------------|------------------|-----------------|----------------|---------------|---------------|
|                |                  | Pengujian       |                | diharapkan    |               |
|                | Pengujian        | Pengguna        | Pengguna       | Pengguna      | <b>Sukses</b> |
|                | modul<br>Lupa    | memilih         | dapat          | Menggunakan   |               |
|                | Password.        | menu Lupa       | Mereset        | Lupa Password |               |
|                |                  | Password        | Password       | pada Sistem   |               |

**Tabel 5.8 Pengujian Modul Lupa Password.**

9. Pengujian Modul Melihat Status Pemesanan.

Pada tahap ini dilakukan pengujian melakukan melihat status pemesanan. pada modul untuk mengetahui apakah modul tersebut berjalan dengan baik atau tidak. Berikut hasil pengujian modul yang terdapat pada tabel dibawah ini :

| N <sub>0</sub> | <b>Deskripsi</b> | <b>Prosedur</b> | <b>Masukan</b> | Keluaran yang  | Kesimpulan    |
|----------------|------------------|-----------------|----------------|----------------|---------------|
|                |                  | Pengujian       |                | diharapkan     |               |
|                | Pengujian        | Pengguna        | Pengguna       | Pengguna       | <b>Sukses</b> |
|                | modul            | memilih         | dapat          | Menggunakan    |               |
|                | melihat status   | menu            | Melihat        | Melihat Status |               |
|                | pemesanan.       | Melihat         | <b>Status</b>  | Pemesanan      |               |
|                |                  | <b>Status</b>   | Pemesanan.     | pada sistem.   |               |
|                |                  | Pemesanan.      |                |                |               |

**Tabel 5.9 Pengujian Modul Melihat Status Pemesanan.**

### 10. Pengujian Modul Melihat Riwayat Pemesanan.

Pada tahap ini dilakukan pengujian melakukan melihat riwayat pemesanan. pada modul untuk mengetahui apakah modul tersebut berjalan dengan baik atau tidak. Berikut hasil pengujian modul yang terdapat pada tabel dibawah ini :

**Tabel 5.10 Pengujian Modul Melihat Riwayat Pemesanan.**

| N <sub>0</sub> | <b>Deskripsi</b> | <b>Prosedur</b> | <b>Masukan</b> | Keluaran               | Kesimpulan    |
|----------------|------------------|-----------------|----------------|------------------------|---------------|
|                |                  | Pengujian       |                | yang                   |               |
|                |                  |                 |                | diharapkan             |               |
|                | Pengujian        | Pengguna        | Pengguna       | Pengguna               | <b>Sukses</b> |
|                | modul            | memilih         | dapat          | Menggunaka             |               |
|                | melihat          | menu            | Melihat        | Melihat<br>$\mathbf n$ |               |
|                | riwayat          | Melihat         | Riwayat        | Riwayat                |               |
|                | pemesanan.       |                 | Pemesanan      |                        |               |

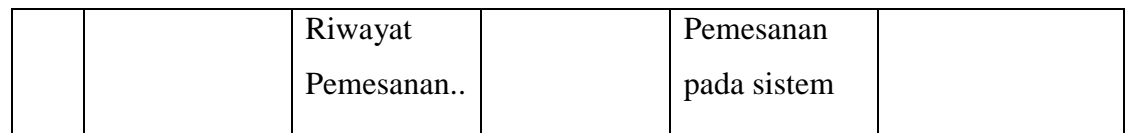

#### **5.2.2. PENGUJIAN SISTEM ADMIN**

Pengujian terhadap sistem pengolah data admin yang telah dibuat dilakukan untuk melihat apakah sistem pada admin tersebut telah berjalan sesuai dengan yang diinginkan. Berikut adalah pengujian sistem pemesanan kue pada Lia Bakery berbasis Android . Metode ini digunakan untuk mengetahui apakah perangkat lunak berfungsi dengan benar.

1. Pengujian Modul Login Admin

Pada tahap ini dilakukan pengujian pada modul login admin untuk mengetahui apakah modul tersebut berjalan dengan baik atau tidak. Berikut hasil pengujian modul yang terdapat pada tabel dibawah ini :

| N <sub>0</sub> | <b>Deskripsi</b> | <b>Prosedur</b> | <b>Masukan</b> | Keluaran yang    | Kesimpulan    |
|----------------|------------------|-----------------|----------------|------------------|---------------|
|                |                  | Pengujian       |                | diharapkan       |               |
|                | Pengujian        | Aktor           | Masukkan       | Aktor<br>dapat   | <b>Sukses</b> |
|                | modul sistem     | memilih         | akun<br>yang   | mengakses salah  |               |
|                | login admin      | menu login      | terdaftar      | satu form yang   |               |
|                |                  |                 |                | telah ditetapkan |               |
|                |                  |                 |                | oleh sistem.     |               |

**Tabel 5.10 Pengujian Sistem Login Admin.**

2. Pengujian Modul Menambah Kategori Produk

Pada tahap ini dilakukan pengujian pada modul menambahkan kategori produk untuk mengetahui apakah modul tersebut berjalan dengan baik atau tidak. Berikut hasil pengujian modul yang terdapat pada tabel dibawah ini :

| N <sub>0</sub> | <b>Deskripsi</b> | <b>Prosedur</b> | <b>Masukan</b> | Keluaran<br>yang  | Kesimpulan    |
|----------------|------------------|-----------------|----------------|-------------------|---------------|
|                |                  | Pengujian       |                | diharapkan        |               |
| 1              | Pengujian        | Admin           | Admin          | Admin<br>berhasil | <b>Sukses</b> |
|                | modul            | memasukan       | mendapatk      | menambahkan       |               |
|                | modul            | data kategori.  | an kategori    | Kategori Produk.  |               |
|                | menambah         |                 | baru.          |                   |               |
|                | kategori         |                 |                |                   |               |
|                | produk           |                 |                |                   |               |
|                |                  |                 |                |                   |               |
|                |                  |                 |                |                   |               |

**Tabel 5.11 Pengujian Modul Menambah Kategori Produk.**

## 3. Pengujian Modul Menambah Produk

Pada tahap ini dilakukan pengujian pada modul menambahkan produk untuk mengetahui apakah modul tersebut berjalan dengan baik atau tidak. Berikut hasil pengujian modul yang terdapat pada tabel dibawah ini :

**Tabel 5.12 Pengujian Modul Menambah Produk.**

| N <sub>0</sub> | <b>Deskripsi</b> | <b>Prosedur</b> | <b>Masukan</b> | Keluaran yang     | Kesimpulan    |
|----------------|------------------|-----------------|----------------|-------------------|---------------|
|                |                  | Pengujian       |                | diharapkan        |               |
|                | Pengujian        | Admin           | Admin          | berhasil<br>Admin | <b>Sukses</b> |
|                | modul            | memasukan       | mendapatkan    | menambahkan       |               |
|                | modul            | data produk     | produk baru.   | Produk.           |               |
|                | menambah         |                 |                |                   |               |
|                | produk           |                 |                |                   |               |
|                |                  |                 |                |                   |               |
|                |                  |                 |                |                   |               |

4. Pengujian Modul Menghapus Kategori Produk

Pada tahap ini dilakukan pengujian pada modul menghapus kategori produk untuk mengetahui apakah modul tersebut berjalan dengan baik atau tidak. Berikut hasil pengujian modul yang terdapat pada tabel dibawah ini :

| N <sub>0</sub> | <b>Deskripsi</b> | <b>Prosedur</b> | <b>Masukan</b> | Keluaran   | Kesimpulan    |
|----------------|------------------|-----------------|----------------|------------|---------------|
|                |                  | Pengujian       |                | yang       |               |
|                |                  |                 |                | diharapkan |               |
|                | Pengujian        | Admin           | Admin          | Admin      | <b>Sukses</b> |
|                | modul modul      | menghapus       | berhasil       | berhasil   |               |
|                | menghapus        | data            | menghapus      | menghapus  |               |
|                | kategori         | kategori        | kategori       | Kategori   |               |
|                | produk           | produk.         | produk.        | Produk     |               |

**Tabel 5.13 Pengujian Modul Menghapus Kategori Produk.**

5. Pengujian Modul Menghapus Produk

Pada tahap ini dilakukan pengujian pada modul menghapus produk untuk mengetahui apakah modul tersebut berjalan dengan baik atau tidak. Berikut hasil pengujian modul yang terdapat pada tabel dibawah ini :

**Tabel 5.14 Pengujian Modul Menghapus Produk.**

| N <sub>0</sub> | <b>Deskripsi</b> | <b>Prosedur</b> | <b>Masukan</b> | <b>Keluaran</b> | Kesimpulan    |
|----------------|------------------|-----------------|----------------|-----------------|---------------|
|                |                  | Pengujian       |                | yang            |               |
|                |                  |                 |                | diharapkan      |               |
|                | Pengujian        | Admin           | Admin          | Admin           | <b>Sukses</b> |
|                | modul            | menhapus        | berhasil       | berhasil        |               |
|                | menghapus        | data produk.    | menghapus      | menghapus       |               |
|                | produk           |                 | produk.        | Produk.         |               |

6. Pengujian Modul Melihat Status Pemesanan

Pada tahap ini dilakukan pengujian pada modul melihat status pemesanan untuk mengetahui apakah modul tersebut berjalan dengan baik atau tidak. Berikut hasil pengujian modul yang terdapat pada tabel dibawah ini :

| N <sub>0</sub> | <b>Deskripsi</b> | <b>Prosedur</b> | <b>Masukan</b> | Keluaran<br>yang | Kesimpulan    |
|----------------|------------------|-----------------|----------------|------------------|---------------|
|                |                  | Pengujian       |                | diharapkan       |               |
|                | Pengujian        | Admin<br>dapat  | Admin          | Admin berhasil   | <b>Sukses</b> |
|                | modul            | melakukan       | berhasil       | melakukan        |               |
|                | melihat          | konfirmasi      | pengecekan     | pengecekan       |               |
|                | status           | pemesanan.      | status         | status           |               |
|                | pemesanan        |                 | pemesanan.     | pemesanan.       |               |

**Tabel 5.15 Pengujian Modul Melihat Status Pemesanan.**

7. Pengujian Modul Mengubah Status Pemesanan

Pada tahap ini dilakukan pengujian pada modul mengubah status pemesanan untuk mengetahui apakah modul tersebut berjalan dengan baik atau tidak. Berikut hasil pengujian modul yang terdapat pada tabel dibawah ini :

**Tabel 5.16 Pengujian Modul Mengubah Status Pemesanan.**

| N <sub>0</sub> | <b>Deskripsi</b> | <b>Prosedur</b> | <b>Masukan</b> | Keluaran   | Kesimpulan    |
|----------------|------------------|-----------------|----------------|------------|---------------|
|                |                  | Pengujian       |                | yang       |               |
|                |                  |                 |                | diharapkan |               |
| $\overline{1}$ | Pengujian        | Admin           | Admin          | Admin      | <b>Sukses</b> |
|                | modul            | dapat           | berhasil       | berhasil   |               |
|                | mengubah         | mengubah        | mengubah       | mengubah   |               |
|                | status           | status          | status         | status     |               |
|                | pemesanan        | pemesanan.      | pemesanan.     | pemesanan. |               |

8. Pengujian Modul Menghapus Pemesanan

Pada tahap ini dilakukan pengujian pada modul menghapus pemesanan untuk mengetahui apakah modul tersebut berjalan dengan baik atau tidak. Berikut hasil pengujian modul yang terdapat pada tabel dibawah ini :

| N <sub>0</sub> | <b>Deskripsi</b> | <b>Prosedur</b> | <b>Masukan</b> | Keluaran<br>yang  | <b>Kesimpulan</b> |
|----------------|------------------|-----------------|----------------|-------------------|-------------------|
|                |                  | Pengujian       |                | diharapkan        |                   |
|                | Pengujian        | Admin           | Admin          | berhasil<br>Admin | <b>Sukses</b>     |
|                | modul            | menghapus       | berhasil       | menghapus         |                   |
|                | menghapus        | pemesanan.      | menghapus      | pemesanan.        |                   |
|                | pemesanan        |                 | pemesanan.     |                   |                   |

**Tabel 5.17 Pengujian Modul Menghapus Pemesanan.**

#### **5.3. ANALISIS HASIL YANG DICAPAI OLEH SISTEM**

Setelah selesai melakukan implementasi dan pengujian, adapun Analisis hasil yang dicapai sistem ini adalah sebagai berikut :

#### **5.3.1. Kelebihan Sistem**

Setelah melakukan pengujian terhadap sistem yang dibuat dapat dijabarkan mengenai kelebihan sistem yang dapat dilihat sebagai berikut :

- a. Aplikasi didesain user friendly
- b. Aplikasi tidak memerlukan spesifikasi yang tinggi.
- c. Dalam penggunaan admin,Admin dapat menelpon konsumen.
- d. Konsumen dapat menerima notifikasi saat pesanan sedang diantar.
- e. Admin dapat menerima notifikasi saat ada pesanan baru.

#### **5.3.2. Kekurangan Sistem**

Setelah melakukan pengujian terhadap sistem yang telah dibuat terdapat kekurangan sistem yang dapat dilihat sebagai berikut :

a. Hanya tersedia di platfrom android.

- b. Belum adanya fitur real time location .
- c. User harus memasukkan alamat secara manual.
- d. Aplikasi ini memerlukan pengembangan lebih lanjut.